# **Extreme Networks Summit 200-24 - сброс в дефолт**

Опубликовано muff в Вс, 2013-07-07 18:41

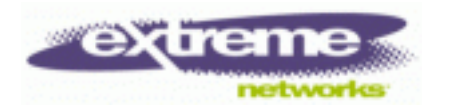

Продолжая тему сброса устройств в настройки по умолчанию, разберемся со сбросом конфигурации коммутатора **Extreme Networks Summit 200-24**. Что характерно, среди доступных команд коммутатора, возможность удаления файла стартовой конфигурации не обнаружил...

Соответственно, рассмотрим пошагово процедуру сброса конфигурации. По сути возможны два варианта сброса конфигурации.

### **Способ 1.**

:

- 1. Подключаемся к коммутатору через консольный порт (**RS-232**) и запускаем утилиту [minicom](http://muff.kiev.ua/content/minicom-rabotaem-s-oborudovaniem-cherez-rs232) **[1]**. Настройки COM-порта для коннекта: **9600 8N1**.
- 2. Подаем питание на коммутатор.
- 3. Нажимаем и удерживаем на клавиатуре **Spacebar** (пробел), чтобы попасть в **BootROM**

 Boot Module, Nov 9 2005 v5.1=============================Memory Size: 1 28 MBPress spacebar during powercycle for boot menu

BootROM->

Чтобы ознакомиться с возможностями, которые предоставляет **BootROM**, воспользуемся встроеной подсказкой, просмотреть которую можно нажав клавишу "**h**"

BootROM->Image selected: PrimaryConfiguration selected: Primary Current baudrate: 9600 1: Select primary code image2: Select secondary code image3: Select prima ry configuration4: Select secondary configurationb: Change baud rated: Fo rce Factory default configurationf: Boot on board flashh: Helpk: Erase se lected configurations: Load code image from serial port using Xmodemv: Sh ow primary and secondary image versions

4. Указываем принудительную загрузку с настройками по умолчанию, нажав на клавишу "**d**".

BootROM->Factory Default configuration selected

- 5. Грузимся из присутствующего на флеше образа, нажав клавишу "**f**".
- 6. По завершению загрузки, авторизируемся на коммутаторе, используя логин **admin**, пароль не установлен.
- 7. Сохраняем конфигурацию с помощью команды **save**:

 \* Summit200-24:3 # **save** Do you want to save to the primary configuration database? y>>>>>>>>>>>>

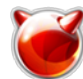

Опубликовано muff.kiev.ua (http://muff.kiev.ua)

8. Для загрузки в обычном режиме, перезагружаем коммутатор, воспользовавшись командой reboot.

```
Summit200-24:4 # rebootAre you sure you want to reboot the switch (y/n)? y
```
## Способ 2.

- 1. Подключаемся к коммутатору через консольный порт (RS-232) и запускаем утилиту minicom [1]. Настройки СОМ-порта для коннекта: 9600 8N1.
- 2. Подаем питание на коммутатор.
- 3. Нажимаем и удерживаем на клавиатуре Spacebar (пробел), чтобы попасть в BootROM

```
Boot Module, Nov 9 2005 v5.1==============================Memory Size: 1
28 MBPress spacebar during powercycle for boot menu
BootROM->
```
Чтобы ознакомиться с возможностями, которые предоставляет **BootROM**, воспользуемся встроеной подсказкой, просмотреть которую можно нажав клавишу "h"

```
BootROM->Image selected:
                                 PrimaryConfiguration selected: Primary
Current baudrate:
                        9600
1: Select primary code image2: Select secondary code image3: Select prima
ry configuration4: Select secondary configurationb: Change baud rated: Fo
rce Factory default configurationf: Boot on board flashh: Helpk: Erase se
lected configurations: Load code image from serial port using Xmodemv: Sh
ow primary and secondary image versions
```
4. Коммутатор использует при загрузке primary конфигурацию. Очистим ее, нажав клавишу "**k**".

BootROM->Erasing primary configuration .!

- 5. Грузимся из присутствующего на флеше образа, нажав клавишу "f".
- 6. По завершению загрузки, авторизируемся на коммутаторе, используя логин admin, пароль не установлен.
- 7. Сохраняем конфигурацию с помощью команды save:

```
* Summit200-24:3 #
             Save
Do you want to save to the primary configuration database? \mathbf y
```
### Источник (получено 2025-03-26 04:16):

http://muff.kiev.ua/content/extreme-networks-summit-200-24-sbros-v-defolt

## Ссылки:

[1] http://muff.kiev.ua/content/minicom-rabotaem-s-oborudovaniem-cherez-rs232

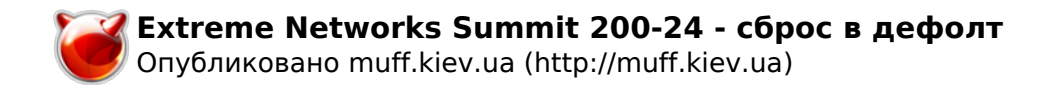